# **852GME-MGF Pro**

**System Board User's Manual Carte Mère Manuel Pour Utilisateur System-Platine Benutzerhandbuch Manual del Usuario de Placas Base** Руководство Пользователя

> 935-852GM2-000 85900512

#### **Copyright**

This publication contains information that is protected by copyright. No part of it may be reproduced in any form or by any means or used to make any transformation/adaptation without the prior written permission from the copyright holders. This publication is provided for informational purposes only. The manufacturer makes no representations or warranties with respect to the contents or use of this manual and specifically disclaims any express or implied warranties of merchantability or fitness for any particular purpose. The user will assume the entire risk of the use or the results of the use of this document. Further, the manufacturer reserves the right to revise this publication and make changes to its contents at any time, without obligation to notify any person or entity of such revisions or changes. © 2005. All Rights Reserved.

#### **Trademarks**

Product names or trademarks appearing in this manual are for identification purpose only and are the properties of the respective owners.

#### **Caution**

To avoid damage to the system, use the correct AC input voltage range.

To reduce the risk of electric shock, unplug the power cord before removing the system chassis cover for installation or servicing. After installation or servicing, cover the system chassis before plugging the power cord.

Battery: I. Danger of explosion if battery incorrectly replaced. 2. Replace only with the same or equivalent type recommend by the manufacturer. 3. Dispose of used batteries according to the battery manufacturer's instructions.

#### **Notice**

The system board and accessories in the package may not come similar to the information stated in this manual. This may differ in accordance to the sales region or models in which it was sold. For more information about the standard package in your region, please contact your dealer or sales representative.

#### **FCC and DOC Statement on Class B**

This equipment has been tested and found to comply with the limits for a Class B digital device, pursuant to Part 15 of the FCC rules. These limits are designed to provide reasonable protection against harmful interference when the equipment is operated in a residential installation. This equipment generates, uses and can radiate radio frequency energy and, if not installed and used in accordance with the instruction manual, may cause harmful interference to radio communications. However, there is no guarantee that interference will not occur in a particular installation. If this equipment does cause harmful interference to radio or television reception, which can be determined by turning the equipment off and on, the user is encouraged to try to correct the interference by one or more of the following measures:

- Reorient or relocate the receiving antenna.
- Increase the separation between the equipment and the receiver.
- Connect the equipment into an outlet on a circuit different from that to which the receiver is connected.
- Consult the dealer or an experienced radio TV technician for help.

Notice:

- 1. The changes or modifications not expressly approved by the party responsible for compliance could void the user's authority to operate the equipment.
- 2. Shielded interface cables must be used in order to comply with the emission limits.

The user's manual in the provided CD contains detailed information about the system board. If, in some cases, some information doesn't match those shown in this manual, this manual should always be regarded as the most updated version.

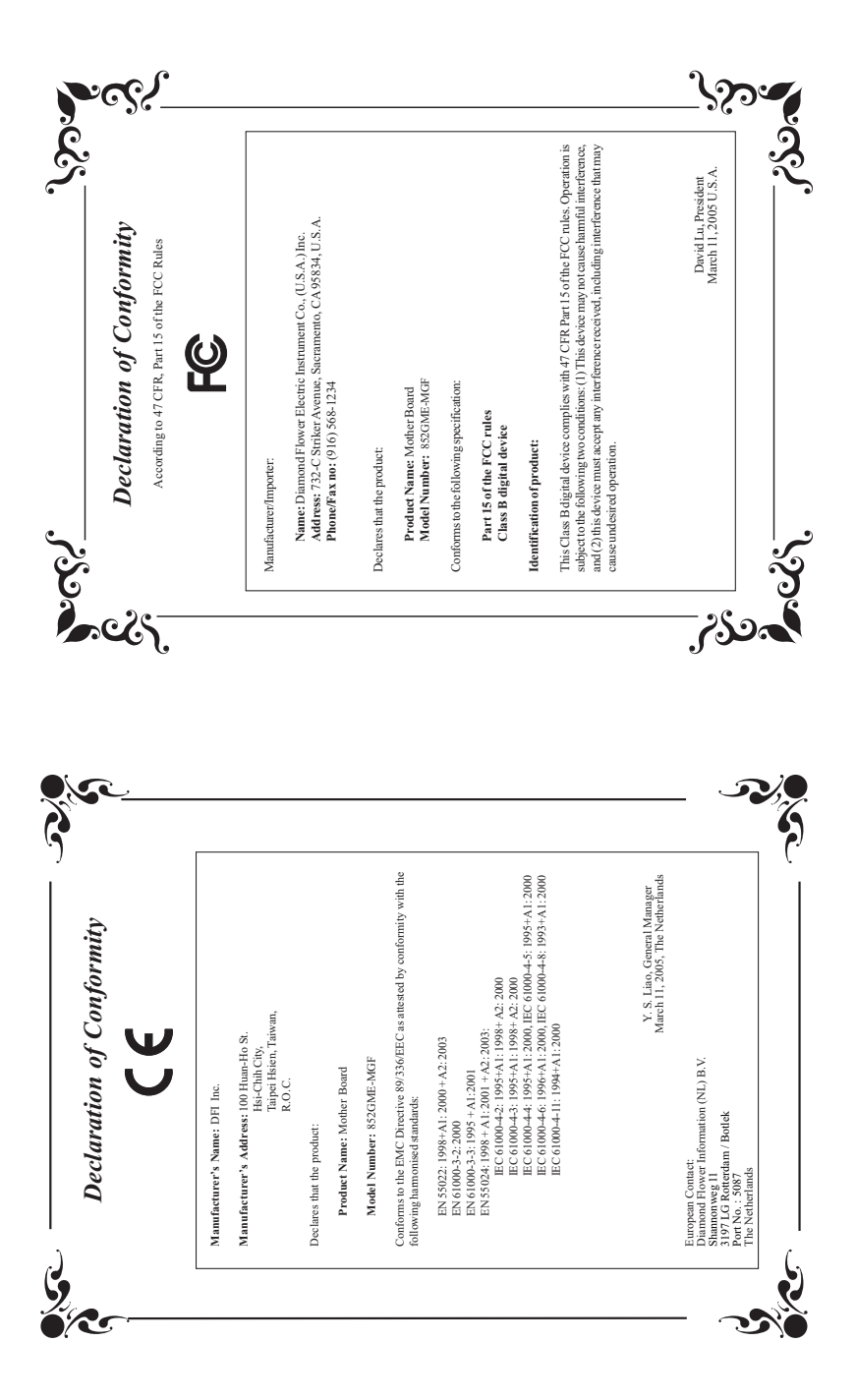

3

## *Chapter 1 - Quick Setup Guide*

### System Board Layout

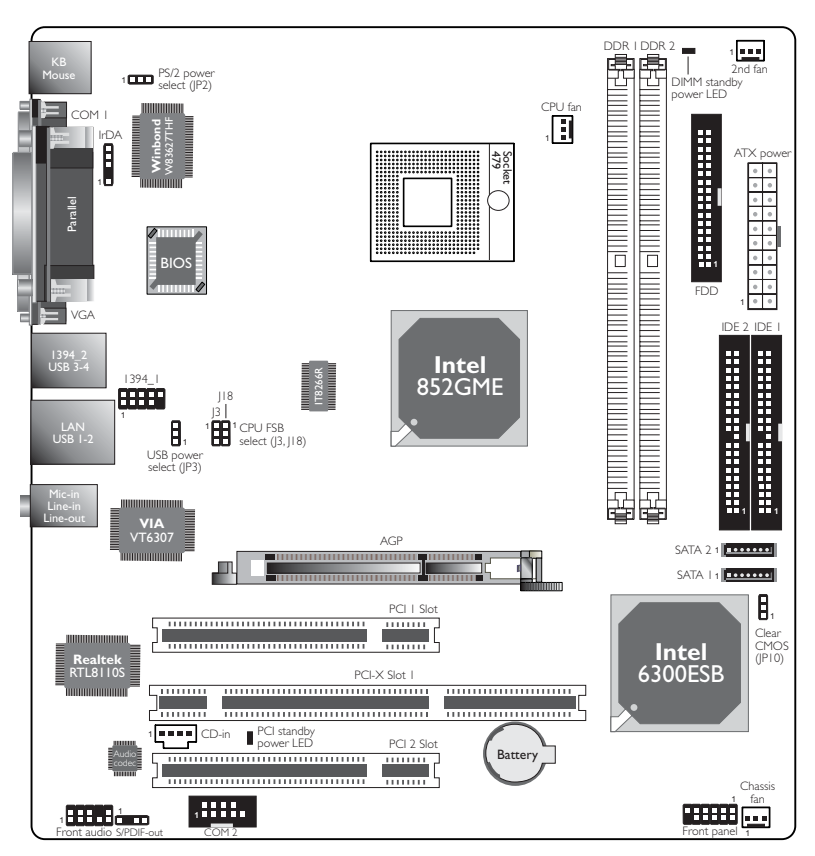

### Jumpers

### Clear CMOS Data

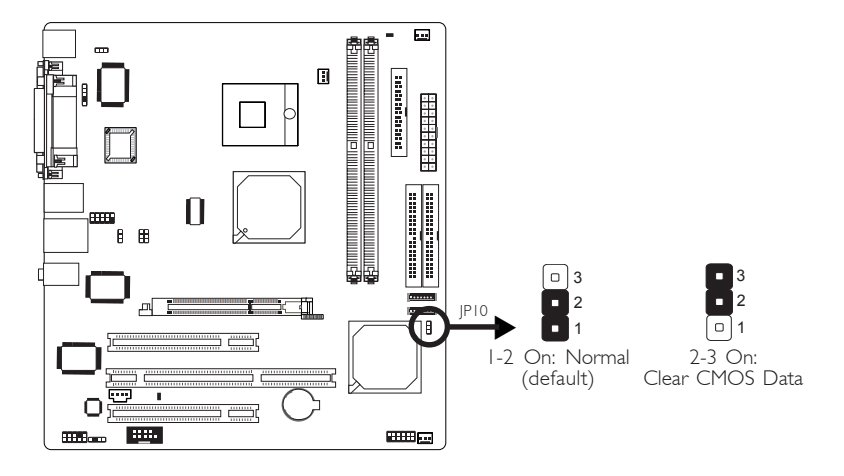

### CPU FSB Select

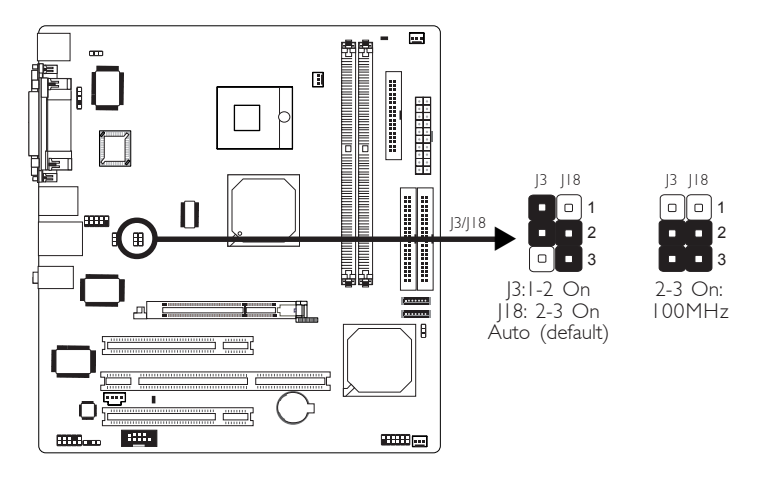

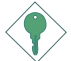

#### Important:

*Overclocking may result to the CPU's or system's instability and are not guaranteed to provide better system performance. If you are unable to boot your system due to overclocking, make sure to set these jumpers back to their default settings.*

### 1 Quick Setup Guide

#### USB Power Select

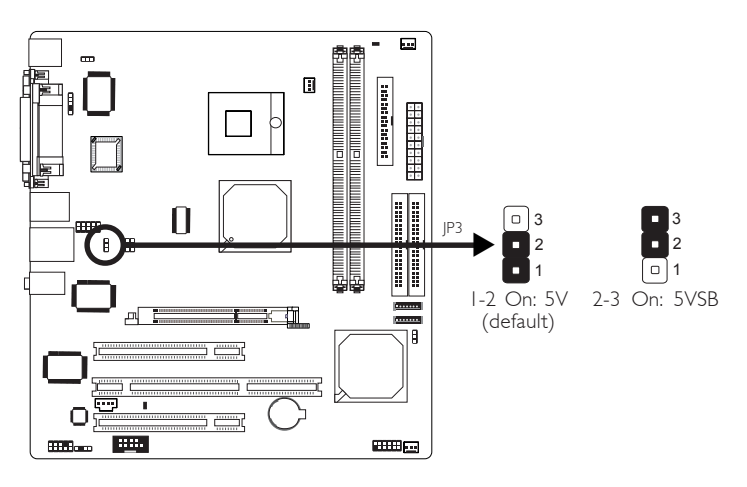

### Important:

*If you are using the Wake-On-USB Keyboard/Mouse function for 2 USB ports, the 5VSB power source of your power supply must support* ≥*1.5A. For 3 or more USB ports, the 5VSB power source of your power supply must support* ≥*2A.*

### PS/2 Power Select

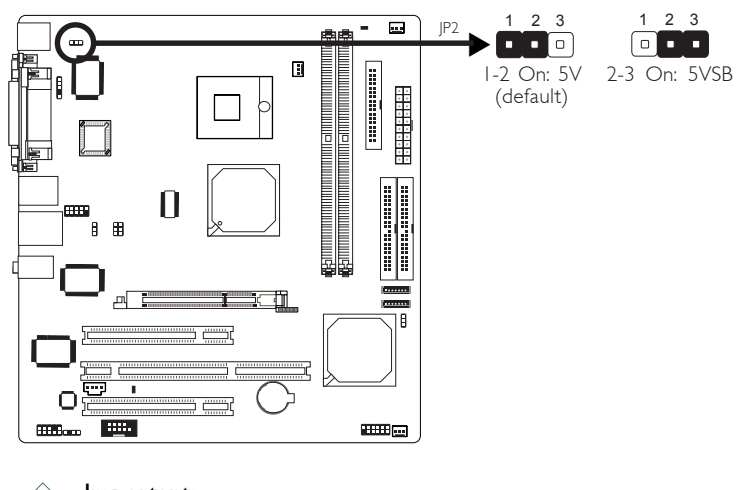

Important: *The 5VSB power source of your power supply must support* <sup>≥</sup>*720mA.*

**Quick Setup Guide**

## Quick Setup Guide 1

### Rear Panel I/O Ports

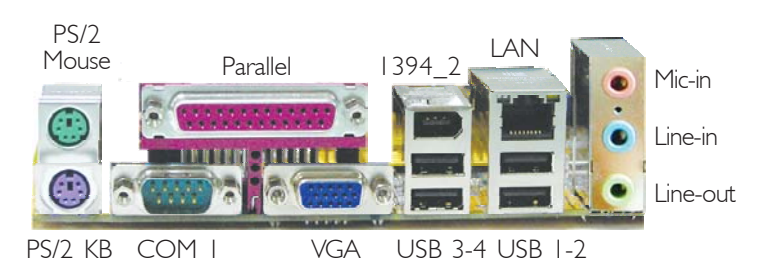

I/O Connectors

Audio (Rear Audio and Front Audio)

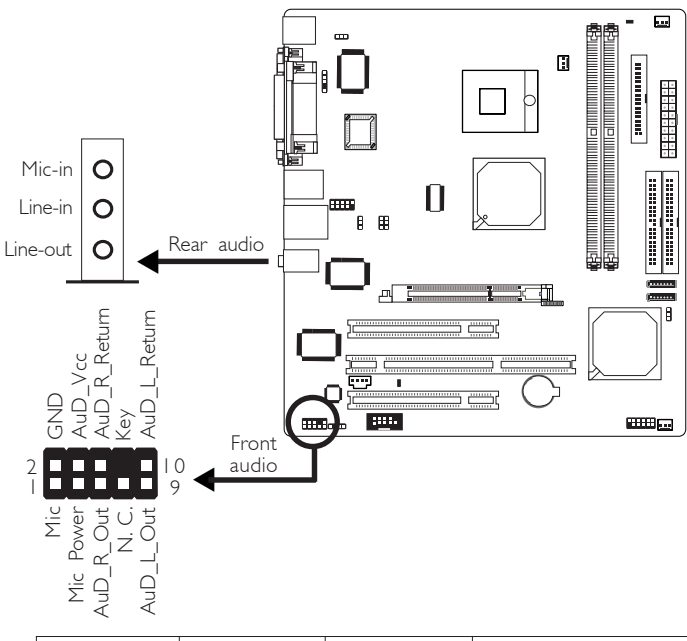

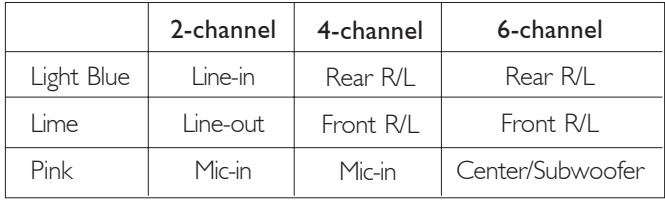

**Quick Setup Guide**

Quick Setup

Serial Ports

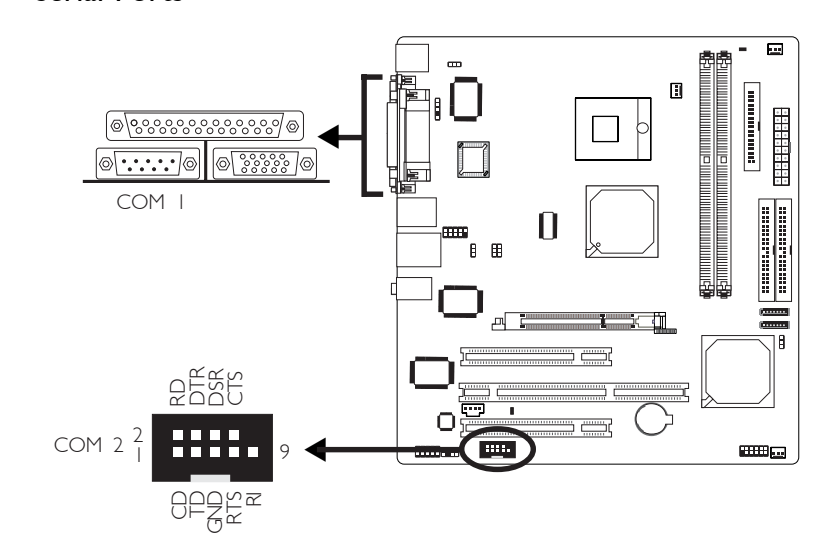

1 Quick Setup Guide

### IEEE 1394

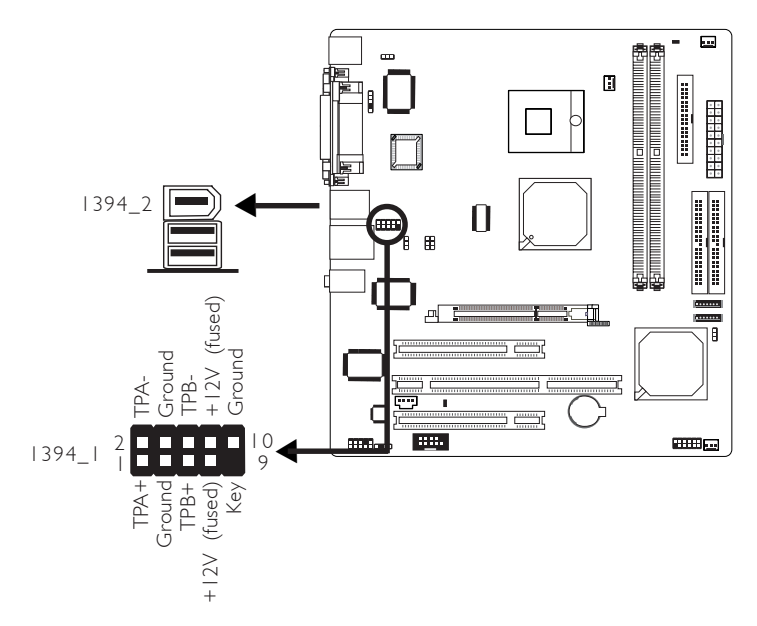

8

**Quick Setup Guide**

### Quick Setup Guide 1

### CD-in Internal Audio Connector

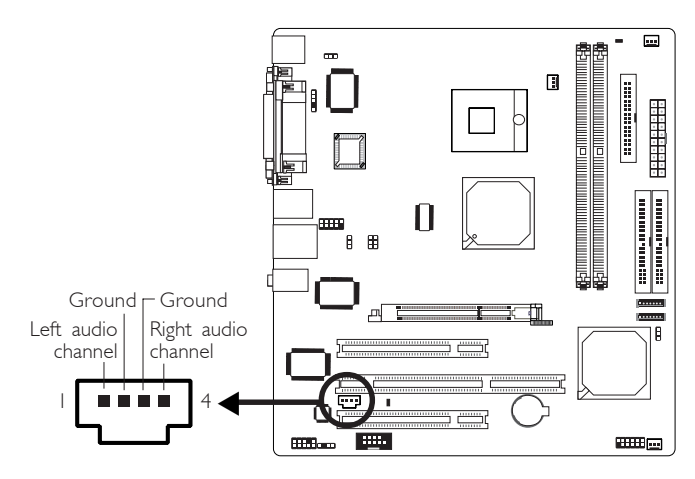

### S/PDIF-out Connector

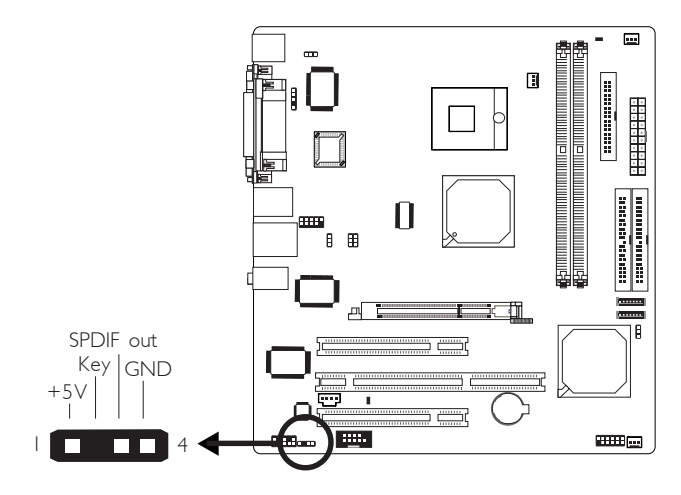

### 1 Quick Setup Guide

### Floppy Disk Drive Connector

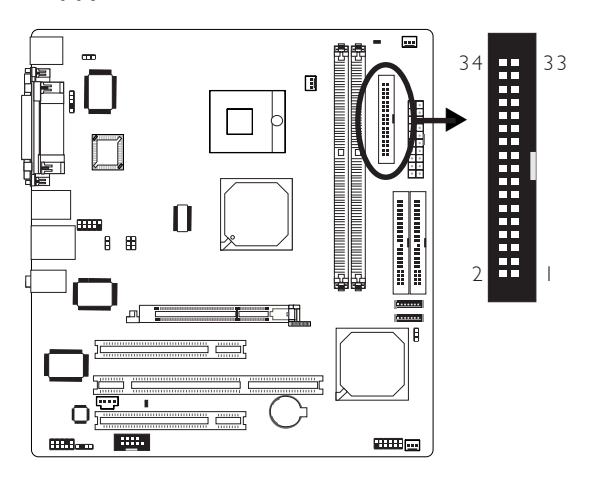

Serial ATA Connectors

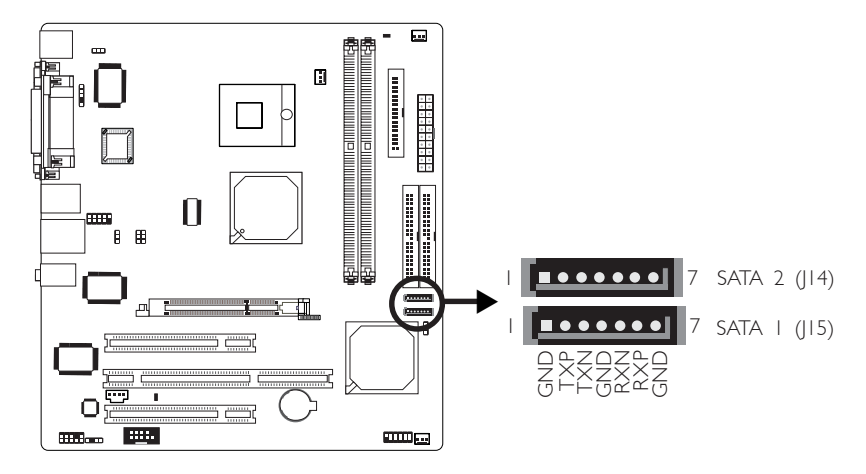

#### Note:

*The Intel 6300ESB south bridge chip allows configuring RAID on Serial ATA drives. It supports RAID 0 and RAID 1.*

### IDE Disk Drive Connectors

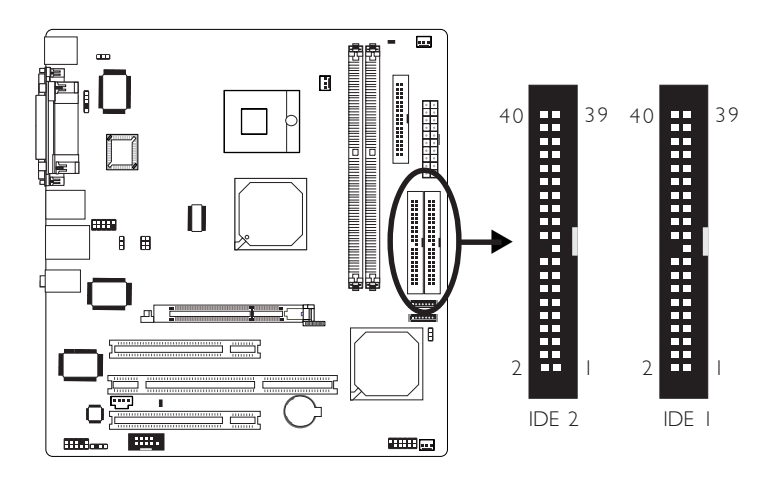

### IrDA Connector

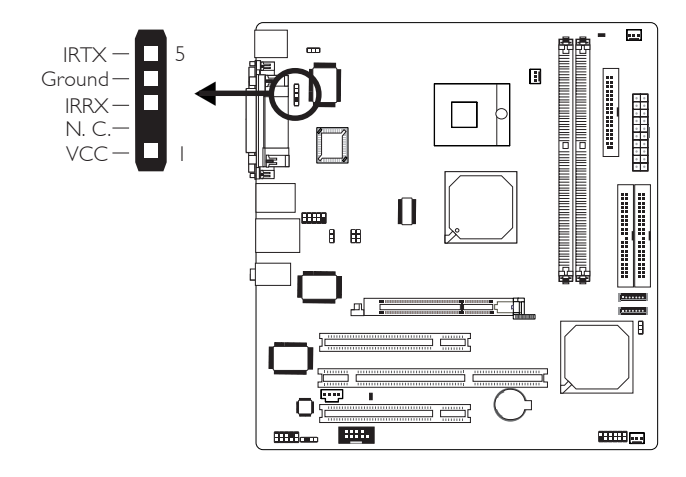

#### Note:

*The sequence of the pin functions on some IR cable may be reversed from the pin function defined on the system board. Make sure to connect the cable connector to the IR connector according to their pin functions.*

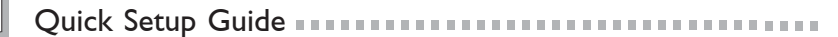

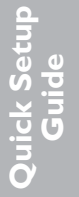

### Cooling Fan Connectors

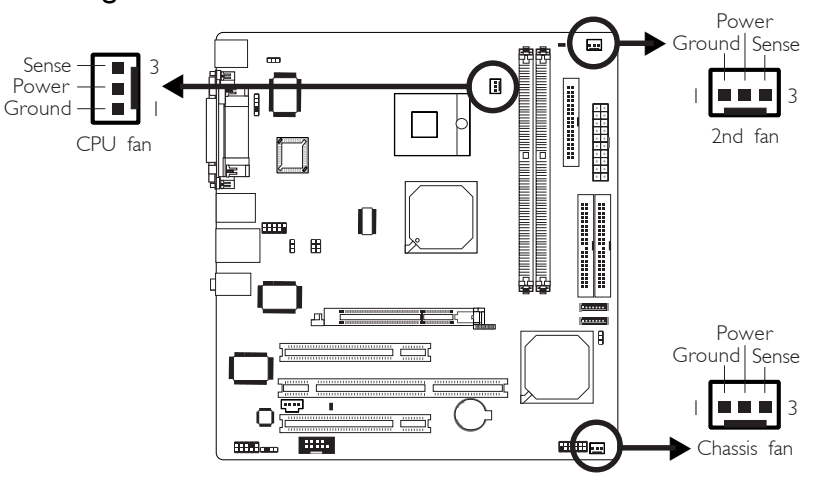

### Power Connector

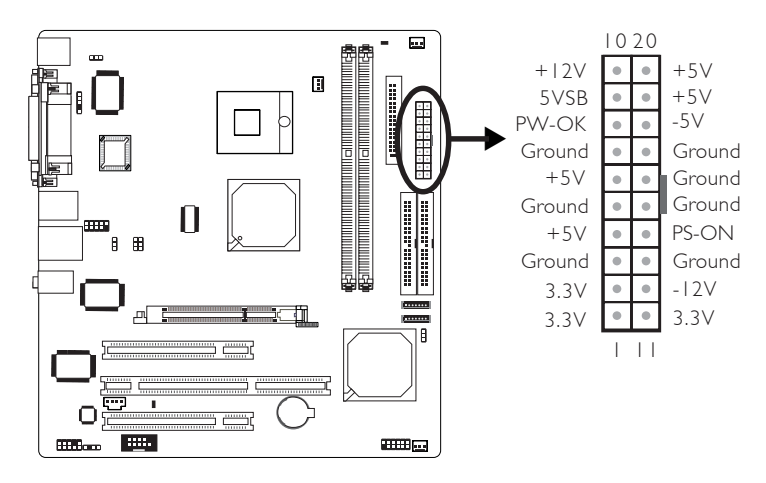

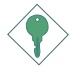

#### Important:

*To ensure that adequate power is provided, use a 250 Watt (or greater) power supply.*

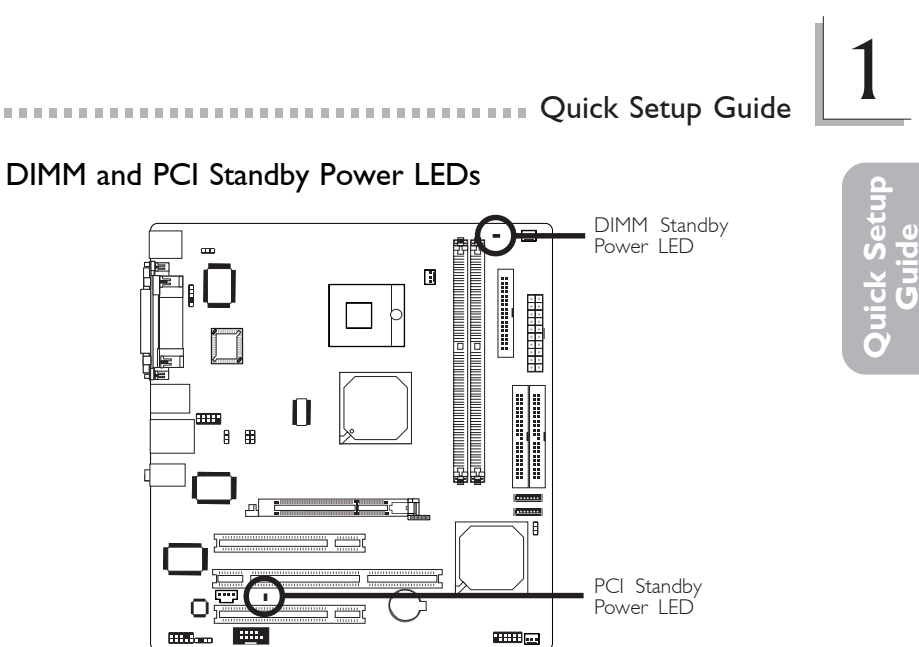

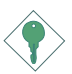

#### Important:

*If the DIMM Standby Power LED or PCI Standby Power LED is lighted, you must power-off the system then turn off the power supply's switch or unplug the power cord prior to installing any memory modules or add-in cards.*

### 1 Quick Setup Guide

### Front Panel Connectors

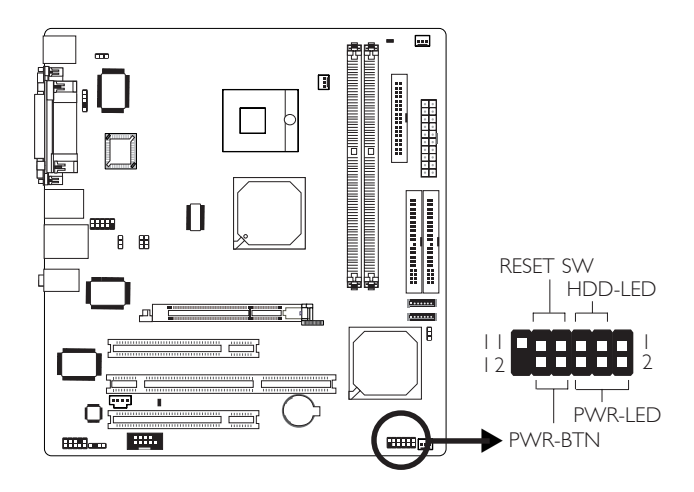

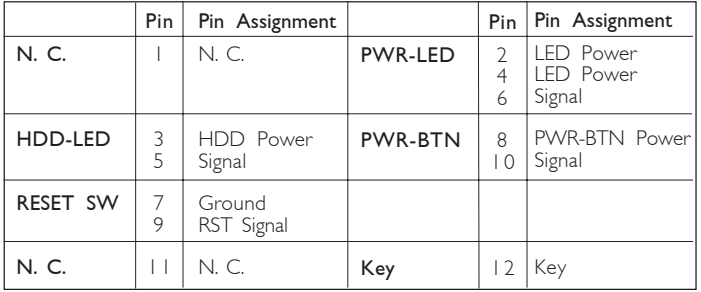

### *Chapter 2 - English*

### Features and Specifications

#### Processor

- Intel<sup>®</sup> Pentium® M / Celeron® M processor
	- 400/533MHz system bus
	- Supports 64-bit host data bus and 32-bit addressing
- Processor socket: mPGA479M

#### **Chipset**

- Intel<sup>®</sup> 852GME chipset
	- Intel<sup>®</sup> 852GME Graphics Memory Controller Hub (GMCH)
	- Intel® 6300ESB I/O Controller Hub

#### System Memory

- Two 184-pin DDR SDRAM DIMM sockets
- 2.5V unbuffered PC1600 (DDR200), PC2100 (DDR266) or PC2700 (DDR333) DDR SDRAM DIMM with ECC/non-ECC support
- Supports 128Mbit, 256Mbit and 512Mbit technologies providing maximum capacity of 1GB with x16 devices and up to 2GB with high density 512Mbit technology

#### BIOS

- Award BIOS
- 4Mbit flash memory

#### Energy Efficient Design

- Supports ACPI specification and OS Directed Power **Management**
- Supports ACPI STR (Suspend to RAM) function
- Wake-On-Fyents include:
	- Wake-On-PS/2 Keyboard/Mouse
	- Wake-On-USB Keyboard
	- Wake-On-Ring
	- RTC timer to power-on the system
- AC power failure recovery

#### Hardware Monitor

- Monitors CPU/system temperature and overheat alarm
- Monitors 5VSB(V)/VBAT(V)/1.5V/3.3V/VCC/12V/Vcore voltages and failure alarm
- Monitors CPU/system fan speed and failure alarm
- Read back capability that displays temperature, voltage and fan speed

#### Onboard Graphics Features

- Up to 64MB of dynamic video memory allocation
- Display core frequency at 250MHz (default)
- Render core frequency at 250MHz (default)
- Intel<sup>®</sup> Dual-Frequency Graphics Technology
- 2D graphics engine
	- Optimized 128-bit BLT engine
	- 32-bit Alpha Blended cursor
	- 8-bit, 16-bit and 32-bit color
- 3D graphics engine
	- Enhanced Hardware Binning Instruction Set
	- Bi-Cubic Filtering
	- Linear Gamma Blending for Video Mixer Rendering (VMR)
	- Video Mixer Rendering (VMR)
	- 3D setup and render engine
	- DirectX and OpenGL pixelization rules
	- 266-MegaTexel/s peak performance
	- 16- and 24-bit Z-buffering; 16- and 24-bit W-buffering
	- Optimal 3D resolution
	- Double and triple render buffer
- Graphics Power Management
	- Dynamic Frequency Switching
	- Memory Self-Refresh During C3
	- Intel<sup>®</sup> Display Power Saving Technology

#### Onboard Audio Features

- Realtek ALC655 6-channel audio
- 16-bit stereo full-duplex codec with independent variable sampling rate
- DirectSound 3D<sup>TM</sup> compatible
- S/PDIF-out interface

#### Onboard LAN Features

- RTL8110S Gigabit ethernet controller
- Supports 10Mbps, 100Mbps and 1Gbps data transmission

<u>engen en english 2000 meter en english 2000 meter en english </u>

• IEEE 802.3 (10/100Mbps) and IEEE 802.3ab (1Gbps) compliant

#### Serial ATA Interface with RAID

- Supports two SATA (Serial ATA) interfaces which are compliant with SATA 1.0 specification (1.5Gbps interface)
- Supports RAID 0 and RAID 1

#### IDE Interface

- Supports up to UltraDMA 100Mbps hard drives
- PIO Mode 4 Enhanced IDE (data transfer rate up to 14MB/sec.)

#### IEEE 1394 Interface

- **VIA VT6307**
- Supports two 100/200/400 Mb/sec ports

#### Accelerated Graphics Port (A.G.P.)

- Supports 1.5V AGP 4x data transfers and 2x/4x fast write protocol (3.3V AGP card is not supported)
- AGP 2.0 compliant

#### Rear Panel I/O Ports

- 1 mini-DIN-6 PS/2 mouse port
- 1 mini-DIN-6 PS/2 keyboard port
- 1 DB-25 parallel port
- | DB-9 serial port
- | DB-15 VGA port
- I IEEE 1394 port
- 1 RI45 LAN port
- 4 USB 2.0/1.1 ports
- Mic-in, line-in and line-out

#### I/O Connectors

- 1 connector for an external serial port
- 1 connector for 1 external IEEE 1394 port
- I front audio connector for line-out and mic-in jacks
- 1 CD-in internal audio connector
- 1 S/PDIF-out connector
- 1 connector for IrDA interface
- 2 Serial ATA connectors

2 English

- 2 40-pin IDE connectors
- I floppy connector
- 1 20-pin ATX power supply connector
- I front panel connector
- 3 fan connectors

#### Expansion Slots

- | AGP 4x slot
- $\bullet$  1 PCLX slot
- 2 PCI slots

#### **Compatibility**

• PCI 2.2, Intel AGP 2.0, PCI-X 2.2 and AC '97 compliant

#### PCB

- 4 layers, microATX form factor
- 24.4cm  $(9.61") \times 23$ cm  $(9.06")$

### RAID Configuration

The following describes the steps on configuring RAID.

- 1. Set the "On-Chip Serial ATA" field to "Enhanced Mode". (Integrated Peripherals submenu - OnChip IDE Device" section of the Award BIOS.)
- 2. Set the "SATA Mode" field to "RAID". (Integrated Peripherals submenu - OnChip IDE Device" section of the Award BIOS.)
- 3. Reboot the PC.
- 4. When the system powers-up, press the  $\leq$ Ctrl $>$  and  $\leq$  keys simultaneously to run the Intel RAID BIOS Setting Utility. The utility is used to configure the Serial ATA drives to RAID 0 or RAID 1.
- 5. Install the Intel 6300ESB RAID driver.

If you are in the process of installing Windows® XP or Windows® 2000 on RAID configured Serial ATA drives, you will need the provided Intel RAID floppy diskette. If you are installing the driver on existing Windows® XP or Windows® 2000, install the "6300ESB RAID Drivers" that is in the provided CD.

#### Installing the RAID Driver While Installing Windows® XP or Windows® 2000

<u>engen en english 2000 meter en english 2000 meter en english </u>

The steps below will instruct you on installing the 6300ESB RAID driver while in the process of installing Windows® XP or Windows® 2000 on a RAID 0 or RAID 1 Volume Serial ATA drives.

- 1. Start Windows Setup by booting from the installation CD.
- 2. Press <F6> when prompted at the beginning of Windows setup.
- 3. Press <S> to select "Specify Additional Device".
- 4. At this point you should be prompted to insert a floppy disk containing the 6300ESB RAID driver. Insert the provided floppy diskette.
- 5. Select "Intel® 6300ESB SATA RAID Controller" from the list then press <Enter>.
- 6. The next screen should confirm that you have selected the Intel(r) RAID controller. Press <Enter> again to continue.
- 7. Finish the Windows installation. Leave the floppy disk in the floppy drive until the system reboots itself. Windows setup will need to copy the files from the floppy disk again after the RAID volume is formatted, then Windows setup starts copying files.

The system board package contains the following items:

- $\boxtimes$  The system board
- $\triangledown$  A user's manual
- **Ø** One IDE cable
- $\boxtimes$  One floppy cable
- $\boxtimes$  Two Serial ATA data cables
- One Serial ATA power cable
- One "Main Board Utility" CD
- One Intel RAID driver diskette
- $\boxtimes$  One I/O shield

If any of these items are missing or damaged, please contact your dealer or sales representative for assistance.

### *Chapter 3 - Français*

### Caractéristiques et Spécifications

#### **Processeur**

- Les processeurs Intel® Pentium® M / Celeron® M
	- Interface du bus système 400/533MHz
	- Supporte 64-bit hôte donnée bus et adressage de 32 bits
- Socket mPGA479M

#### Chipset

- Intel® 852GME chipset
	- Intel® 852GME GMCH
	- Intel® 6300ESB I/O Controleur Entrée/Sorrtie

#### Mémoire Système

- 2 socles DIMM DDR 184-pin
- 2.5V non-tamponnés les modules PC1600 (DDR200), PC2100 (DDR266) et PC2700 (DDR333), ECC/non-ECC
- Supporte 128Mbit, 256Mbit et 512Mbit technologie pourvoir fournir la capacité maximum 1GB avec dispositifs x16 y jusqu'à 2GB avec 512Mbit technologie

#### BIOS

- Compatible avec Award BIOS
- Mémoire Flash 4Mbit

#### Design à Haut Rendement Énergétique

- ACPI STR (Suspend to RAM) fonction
- Réveil-Sur-PS/2 Clavier/Souris et Réveil-Sur-USB Clavier
- Eveil Sonnerie
- Minuterie RTC pour allumer le système
- Récupération après Défaillance d'Alimentation CA

#### System Health Monitor Fonctions

- Gère l'alarme de température et de surchauffe de CPU/système
- Gère l'alarme de voltage et d'échec de 5VSB(V)/VBAT(V)/1.5V/ 3.3V/VCC/12V/Vcore
- Gère la vitesse de ventilateur du ventilateur de CPU/system
- Affichage température, voltage et éventez la vitesse

### Français de communistration de communistration de la proposition de la proposition de la proposition de la pro

#### Fonctions de la Graphique Intégrée

- Jusqu'à 64MB Mémoire Dynamique
- Dynamische videospeicherallozierung à 250MHz
- Rendez la fréquence de noyau à 250MHz
- Intel<sup>®</sup> Dual-Frequency Graphics technologie
- Fonctions 2D moteur de graphiques
- Fonctions 3D moteur de graphiques
- Fonctions graphiques Power Management

#### Caractéristiques Audio sur Carte

- Realtek ALC655 6-canaux audio
- Codec full-duplex 16 bits stéréo avec fréquence d'échantillonnage variable indépendante
- DirectSound 3D<sup>™</sup> compatible
- Interface sortie S/PDIF

#### Fonctionnalités Onboard LAN

- RTL8110S Gigabit LAN
- Supporte 10Mbps, 100Mbps et 1Gbps
- IEEE 802.3 (10/100Mbps) et IEEE 802.3ab (1Gbps) compatible

#### Interface Serial ATA avec RAID

- Supportant 2 interface SATA (Serial ATA) compatible avec la spécification SATA 1.0 (bande passante à 1.5Gbps)
- Supporte RAID 0 et RAID 1

#### Contrôleur IDE

- Supporte des disques durs jusqu'à UltraDMA 100Mbps
- IDE Améliorés Mode 4 PIO (vitesse de transfert de données allant jusqu'à 14Mo/sec.)

#### Interface IEEE 1394

- **VIA VT6307**
- Supporte 2 ports 100/200/400 Mb/séc

#### AGP (Accelerated Graphics Port)

- Soutien des cartes supplémentaires 1.5V AGP 4x (1066MB par seconde). Les cartes 3.3V AGP ne sont pas soutenues.
- Soutien des spécifications AGP 2.0

#### Le Panneau des Ports Entrée/Sortie en Arrière

- | port souris PS/2
- | port clavier PS/2
- | port parallèle DB-25
- 1 port de DB-9 série
- | port de DB-15 VGA
- | port IEEE 1394
- | port RJ45 LAN
- 4 ports USB 2.0/1.1
- Mic-in, line-in et line-out prises audio

#### Connecteurs Entrée/Sortie

- 1 connecteur pour 1 port série supplémentaires
- I connecteur pour I IEEE 1394
- 1 connecteur audio de l'avant pour la line-out et mic-in
- 1 connecteur CD-in audio internes
- 1 connecteur S/PDIF-out
- I connecteur IR
- 2 connecteurs Serial ATA
- 2 connecteurs IDF
- | connecteur de FDD
- I connecteur d'alimentation 20-pin ATX
- | connecteur devant panneau
- 3 connecteurs de ventilateurs

#### Logements d'Extension

- I slot AGP 4x
- 1 slot PCI-X
- 2 slots PCI

#### Compatibilité

• Compatible PCI 2.2, Intel AGP 2.0, PCI-X 2.2 et AC '97

#### PCB

- microATX
- 24.4cm (9.61") x 23cm (9.06")

### Configuration du RAID

Les instructions suivantes décrivent les étapes essentielles de la configuration du RAID.

- 1. Activez le champ "On-Chip Serial ATA" en sélectionnant "Enhanced Mode". (Sous-menu "Integrated Peripherals" dans la section "OnChip IDE Device" du Award BIOS.)
- secuon "OnChip iDe Device" du Award BiOs.<sub>)</sub><br>Activez le champ "SATA Mode" en sélectionnant "RAID". (Sous-<br>menu "Integrated Peripherals" dans la section "OnChip IDE 2. Activez le champ "SATA Mode" en sélectionnant "RAID". (Sous-Device" du Award BIOS.)
- 3. Redémarrer PC.
- 4. Effectuez l'utilitaire Intel RAID BIOS en appuyant sur <Ctrl> et <I> après le démarrage. Cet utilitaire sert à configurer et gérer le RAID sur les disques Serial ATA.
- 5. Installez les pilotes Intel 6300ESB RAID.

Ci-dessous, vous trouverez les étapes à suivre pour installer le pilote RAID pendant l'installation de Windows® XP ou Windows® 2000 sur un disque Serial ATA configuré pour supporter le RAID.

#### Installer le pilote RAID

- 1. Démarrez le système à sortir du CD d'installation pour effectuer Windows Setup.
- 2. Appuyez sur <F6> quand vous y serez invité au début de Windows Setup.
- 3. Appuyez sur <S> pour sélectionner "Specify Additional Device".
- 4. Vous serez invité à insérer une disquette contenant le pilote RAID. Insérez la disquette 6300ESB RAID.
- 5. Sélectionnez "Intel® 6300ESB SATA RAID Controller".
- 6. Appuyez sur <Enter>.
- 7. uivez les instructions sur l'écran pour achever l'installation.

### Liste de Vérification de l'Emballage

L'emballage de la carte système contient les éléments suivants:

Francisco de Français de la consecución en 1980 - Erançais

- $\boxtimes$  | carte système
- $\boxtimes$  | manuel utilisateur
- $\boxtimes$  1 câble IDE
- $\boxtimes$  1 câble FDD
- $\boxtimes$  2 câble SATA
- $\boxtimes$  | câble d'alimentation SATA
- $\boxtimes$  | CD "Mainboard Utility"
- $\boxtimes$  | disquette Intel RAID
- $\boxtimes$  | plaque  $\text{IO}$

Si l'un de ces éléments n'était pas dans l'emballage ou s'il était endommagé, veuillez contacter votre revendeur ou votre représentant.

### Leistungsmerkmale und Technische Daten

#### Prozessor

- Intel<sup>®</sup> Pentium® M / Celeron® M Prozessor
	- Interface des Systemreifens 400/533MHz
	- Hz<br><sup>.</sup>agi - Supports 64-bit Wirt Datenübertragungsweg und 32-bit Wenden
- Prozessor socket: mPGA479M

#### Chipset

- Intel® 852GME chipset
	- Intel® 852GME GMCH
	- Intel® 6300ESB I/O Steuerungsplattenmitte

#### Systemspeicher

- 2 Sockel 184-pin DDR DIMM
- 2.5V ungepuffert PC1600 (DDR200), PC2100 (DDR266) und PC2700 (DDR333), ECC/non-ECC
- Unterstützung 128Mbit, 256Mbit and 512Mbit Technologie stellen Sie die maximale Kapazität zur Verfügung 1GB mit Vorrichtungen x16 und bis zu 2GB mit hohe Dichte 512Mbit **Technologie**

#### BIOS

- Kompatibilität mit Award BIOS
- Flash-Speicher (4Mbit)

#### Energomisches Design

- ACPI STR (Suspend to RAM) funktion
- Wecken bei Betätigung der PS/2 Tastatur/Maus
- Wecken bei USB-Tastatur
- Wecken bei Klingeln
- RTC-Taktgeber zum Einschalten des Systems
- Wiederherstellung der Wechselstromversorgung nach einem Ausfall

#### System Health Monitor Funktions

- Überwachung der Temperatur des CPU/Systems sowie Warnsignal bei Überhitzung
- Überwachung der Spannungen des 5VSB(V)/VBAT(V)/1.5V/3.3V/ VCC/12V/Vcore
- Überwachung der Geschwindigkeit des CPU/system Ventilators
- Anzeige Temperatur, Spannung und lockern Sie Geschwindigkeit auf

#### Bordgraphikmerkmäle

- Bis zu 64MB dynamische videospeicherallozierung
- Anzeige Kernfrequenz an 250MHz
- Übertragen Sie Kernfrequenz an 250MHz
- Intel<sup>®</sup> Dual-Frequency Graphics Technologie
- 2D Graphikmaschine Funktion
- 3D Graphikmaschine Funktion
- Graphiken Power Management

#### Audiomerkmale auf Platine

- Realtek ALC655 6-Kanal-Audioausgang
- 16-bit Stereo mit unabhängiger und variabler Abtastfrequenz
- Kompatibilität DirectSound 3D™
- S/PDIF-Aus-Schnittstelle

#### Merkmale des LAN auf Platine

- RTL8110S Gigabit LAN
- Unterstützung 10Mbps, 100Mbps und 1Gbps
- IEEE 802.3 (10/100Mbps) und IEEE 802.3ab (1Gbps) Kompatibilität

#### Serial ATA Schnittstelle mit RAID

- Unterstützt 2 SATA (Serielle ATA)-Schnittstelle, die mit SATA 1.0 Spezifikation (1.5Gigabits Schnittstelle) konform ist.
- Unterstützt RAID 0 und RAID 1

#### IDE-Controller

- Unterstützung der Festplatten bis zum UltraDMA 100Mbps
- Erweitertes IDE des PIO-Modus 4 (Datenübertragungsgeschwindigkeit von bis zu 14MB/Sek.)

#### IEEE 1394 Schnittstelle

- **VIA VT6307**
- Uunterstützt 2 Ports 100/200/400 Mbps

#### AGP (Accelerated Graphics Port)

- Unterstützt 1.5V AGP 4x (1066MB/sek.) Erweiterungskarten. 3.3V AGP Karten werden nicht unterstützt.
- Unterstützt AGP 2.0 Spezifikationen

#### Ein-/Ausgabe-Porte an der Rückwand

- 1 Mini-DIN-6-Anschluß für eine PS/2-Maus
- Franch Schlerstatzt Acht 2.0 Spezinkationen<br>
1 Mini-DIN-6-Anschluß für eine PS/2-Maus<br>
1 Mini-DIN-6-Anschluß für eine PS/2-Tastatur
- 1 DB-25-Parallelanschluß
- 1 serieller DB-9-Anschlüsse
- I VGA DB-15-Anschlüsse
- | IEEE 1394-Anschlüsse
- | RJ45 LAN-Anschlüsse
- 4 USB 2.0/1.1-Anschlüsse
- Mic-in, line-in und line-out Audio-Anschlußbuchsen

#### Ein-/Ausgabe-Steckverbinder

- 1 Anschlußfassung für 1 zusätzliche externe serieller Anschlüsse
- 1 Anschluß für eine externe IEEE 1394 Schnittstelle
- 1 Frontaudioanschluß für die externe line-out und mic-in
- 1 interne Audioanschlüsse (CD-in)
- 1 S/PDIF-out Anschluß
- 1 IR-Anschluß
- 2 Serial-ATA-Anschlüsse
- 2 IDE-Anschlüsse
- 1 Floppy-Anschlüsse
- 1 Anschlußstecker für das 20-pin ATX-Netzgerät
- 1 Frontabdeckung Stecker
- 3-ventilator-Anschlüsse

#### Erweiterungssteckfasssungen

- | AGP 4x-Einbauplätzen
- | PCI-X-Einbauplätzen
- 2 PCI-Einbauplätzen

#### Kompatibilität

• Kompatibilität mit PCI 2.2, Intel AGP 2.0, PCI-X 2.2 und AC '97

#### Die Druckplatte

- microATX
- 24.4cm  $(9.61") \times 23$ cm  $(9.06")$

### RAID-Konfiguration

Das folgende beschreibt die Schritte auf zusammenbauenüberfall.

- 1. Stellen Sie das Feld "On-Chip Serial ATA" auf "Enhanced Mode". (Submenu Integrated Peripherals - "OnChip IDE Device" Teil Award BIOS.)
- 2. Stellen Sie das Feld "SATA Mode" auf "RAID". (Submenu Integrated Peripherals - "OnChip IDE Device" Teil Award BIOS.)
- 3. Laden Sie den PC neu.
- 4. Drücken Sie nach dem Starten Ihres Computers die Taste <Ctrl> und <I>, um Intel RAID BIOS Utility aufzurufen, die zur Einstellung und Verwaltung von RAID-Disks der Serial ATA-Interfaces notwendig ist.
- 5. Stellen Sie die Drivers Intel 6300ESB RAID.

Die Einstellung des RAID Driver während der Installation von Windows® XP oder Windows® 2000.

#### Die Einstellung des RAID Driver

- 1. Starten Sie die Windows-Einstellung vom Einstell-CD.
- 2. Drücken Sie die Taste <F6>, um die Windows-Installation zu beginnen.
- 3. Drücken Sie <S> , um "Specify Additional Device" zu wählen.
- 4. Sie bekommen den Hinweis, die Diskette mit dem RAID Driver einzulegen. Legen Sie die Diskette 6300ESB RAID ein.
- 5. Wählen Sie "Intel® 6300ESB SATA RAID Controller".
- 6. Drücken Sie <Enter>.
- 7. Folgen Sie den weiteren Hinweisen.

### Verpackungsliste

In der Verpackung der Systemplatine sind folgende Artikel enthalten:

Deutsch wurden der geneinen Deutscheinen und der Entstandung und der Entstandung und Deutscheinen und Der Entst

- $\boxtimes$  | Systemplatine
- $\triangledown$  | Benutzerhandbuch
- $\boxtimes$  | IDE-Kabel
- $\boxtimes$  | FDD-Kabel
- $\times$  2 SATA-Kabel
- | SATA-Energiekabel-Kabel
- ; 1 CD mit "Mainboard Utility"
- $\boxtimes$  | Diskette Intel RAID driver
- $\boxtimes$  1 I/O-Shutzdeckel

Fehlt einer dieser Ar tikel oder weist einer dieser Artikel Beschädigungen auf, wenden Sie sich an Ihren Händler oder Vertreter.

### Características y Especificaciones

#### Procesador

- Procesador Intel® Pentium® M / Celeron® M
	- Interface de la barra sistémica 400/533MHz
	- Soporta ómnibus de datos 64-bit de anfitrión y dirección 32-bit
- Zócalo: mPGA479M

#### Chipset

- Intel<sup>®</sup> 852GME chipset
	- Intel® 852GME GMCH
	- Intel® 6300ESB Hub de Controlador I/O

#### Memoria de Sistema

- 2 184-pin DDR DIMM asientos
- 2.5V unbuffered PC1600 (DDR200), PC2100 (DDR266) o PC2700 (DDR333) DIMMs, ECC/non-ECC
- Soporta 128Mbit, 256Mbit y 512Mbit tecnología proporcione la capacidad máxima 1GB con dispositivos x16 y hasta 2GB con tecnología de alta densidad 512Mbit

#### BIOS

- Award BIOS
- Memoria Instante (4Mbitios)

#### Diseño Energia Eficiente

- ACPI STR (Suspend to RAM) función
- PS/2 Teclado/Ratón und USB Teclado de Wake-On
- Wake-On-Ring
- Temporizador de RTC para encender el sistema
- Recuperación de Fracaso de Energía AC

#### Funciones de Monitor de Salud del Sistema

- Monitores de los CPU/sistema temperaturas y alarma acalorada.
- Monitores de voltajes de 5VSB(V)/VBAT(V)/1.5V/3.3V/VCC/ 12V/Vcore
- Vigila la velocidad del abanico del abanido del CPU/system
- Demostración temperaturas, voltajes y aviente la velocidad

#### Características de Gráficos Interno

- Hasta 64MB of asignación de memoria video dinámica
- Frecuencia de la base de la exhibición en 250MHz
- Rinda la frecuencia de la base en 250MHz
- Intel® Dual-Frequency Graphics tecnología
- 2D motor de los gráficos
- 3D motor de los gráficos
- Gráficos Power Management

#### Características de Audio En Tablero

- Realtek ALC655 6-canal audio
- 16-bit dúplex completo estéreo de con independiente frecuencia de muestreo variable
- DirectSound 3D<sup>TM</sup> compatible
- Interfáz de S/PDIF-out

#### Características de LAN Interno

- RTL8110S Gigabit LAN
- Soporta 10Mbps, 100Mbps y 1Gbps
- IEEE 802.3 (10/100Mbps) y IEEE 802.3ab (1Gbps) compatibilidad

#### Interfaz Serial ATA con RAID

- Permite 2 interfaz SATA (Serie ATA) la cual es compatible con la especificación SATA 1.0 (interfaz 1.5Gbps)
- Soporta RAID 0 y RAID 1

#### Controlador de IDE

- Soporta las unidades duras hasta de UltraDMA 100Mbps
- PIO Modo 4 Realzada IDE (tasa de transferencia de dato hasta 14MB/seg.)

#### Interfaz IEEE 1394

- **VIA VT6307**
- Soporta 2 ports 100/200/400 Má/sec

#### AGP (Accelerated Graphics Port)

- Soporta placas 1.5V AGP 4x (1066Mb/seg.). Tarjetas AGP 3.3V no se soportan.
- Soporta especificaciones AGP 2.0

Español Español Español e Español Español

#### Panel de reverso de conectores de entrada - Salida

- | puerto de ratón PS/2 mini-DIN-6
- | puerto de teclado mini-DIN-6 PS/2
- | puerto paralelo de DB-25
- | puerto de serie DB-9
- | puerto de VGA DB-15
- | puerto de IEEE 1394
- | puerto de RJ45 LAN
- 4 puertos de USB 2.0/1.1
- Mic-in, line-in y line-out enchufes de audio

#### I/O Conectores

- 1 conector para 1 puerto de serie externo adicional
- 1 conector para un puerto de IEEE 1394
- 1 conectador audio delantero para la salida extrema de line-out y el micro
- 1 conector de CD-in audio interno
- | conector S/PDIF-out
- | conector de IR
- 2 conectores de Serial ATA
- 2 conectores de IDE
- | conector de FDD
- 1 conector de fuente de alimentación de 20-pin ATX
- 1 conector de conectador del panel delantero
- 3 conectores de abanicos

#### Ranuras de Expansión

- I slot AGP 4x
- $\bullet$  1 slot PCI-X
- 2 slots PCI

#### Compatibilidad

• Sumisión de PCI 2.2, Intel AGP 2.0, PCI-X 2.2 y AC '97

#### La Placa Imprenta

- microATX
- 24.4cm (9.61") x 23cm (9.06")

### Configuración RAID

A continuación le mostramos los pasos básicos que ha de seguir para llevar a cabo la configuración RAID.

- 1. Establezca el valor de la opción "On-Chip Serial ATA" como "Enhanced Mode". (submenú Integrated Peripherals – sección "OnChip IDE Device" de la BIOS Award.)
- 2. Establezca el valor de la opción "SATA Mode" como "RAID". (submenú Integrated Peripherals – sección "OnChip IDE Device" de la BIOS Award.)
- 3. Reanude la PC.
- 4. Ejecute la utilidad BIOS RAID de Intel pulsando la tecla <Ctrl> y <I> durante el arranque del sistema. Esta utilidad se emplea para configurar y gestionar la función RAID tanto en las unidades Serial ATA.
- 5. Instale los controladores Intel 6300ESB RAID.

Los siguientes pasos le indican cómo instalar el controlador RAID durante el proceso de instalación de Windows® XP o Windows® 2000 en unidades Serial ATA configuradas como RAID.

#### Instalación del Controlador RAID

- 1. Inicie la instalación de Windows arrancando desde el CD de instalación.
- 2. Pulse <F6> durante el arranque de la instalación.
- 3. Pulse <S> para seleccionar otros dispositivos adicionales.
- 4. En este punto, se le solicitará que introduzca un disco flexible conteniendo el controlador RAID. Inserte el disco etiquetado como 6300ESB RAID.
- 5. Pulse "Intel® 6300ESB SATA RAID Controller" et pulse <Enter>.
- 6. Pulse <Enter>.
- 7. Siga las instrucciones que se muestran en pantalla para completar la instalación.

### Lista de Chequeo del Paquete

El paquete del tablero de sistema contiene los siguientes artículos:

Español Español Español Español

- $\boxtimes$  | tablero de sistema
- $\triangledown$  | manual de usuario
- $\boxtimes$  | cable de IDE
- $\boxtimes$  | cable de FDD
- $\boxtimes$  2 cable SATA
- $\boxtimes$  | cable de alimentacion SATA
- | CD de "Mainboard Utility"
- 1 disquette flojo Intel 6300ESB RAID
- $\boxtimes$  | tapa protectora I/O

Si cualquieres de estos artículos están perdidos o dañados, favor de ponerse en contacto con su tratante o representantes de venta para la asistencia.

## Глава 6 - Русский язык

### Характеристики и свойства

### **Процессор**

- Процессор Intel® Pentium® M / Celeron® M
	- Интерфейс системной шины 400/533MHz
	- Поллерживает 64-bit "host data bus" и "32-bit addressing"
- Socket: mPGA479M

#### **Yuncet**

- Intel® 852GME chipset
	- Intel® 852GME GMCH
	- Intel® 6300ESB I/O Controller Hub

#### Оперативная Память

- 2 184-pin DDR DIMM гнезда
- $\cdot$  2.5V, PC1600 (DDR200), PC2100 (DDR266) и PC2700 (DDR333), ECC/non-ECC
- Поддерживает 128Mbit, 256Mbit и 512Mbit до 1GB х16 "devices" и до 2GB 512Mbit

### BIOS

- Award BIOS
- 4Mbit Flash Память

#### Энергомичный Дизайн

- ACPI STR (Suspend to RAM)
- Активизация На Движение Мыши
- $\cdot$  Активизация На Нажатие Кнопки USB Клавиатуры
- Активизация На Входящий Звонок
- RTC Таймер для Включения Системы
- Скачки Напряжения

#### Функции Мониторинга Состояния Системы

- Мониторинг температуры процессора/системы
- Мониторинг напряжений 5VSB(V)/VBAT(V)/1.5V/3.3V/ VCC/12V/Vcore
- Мониторинг скорости вращения вентилятора CPU/ system

**Вобрати Гримски представи представител представител Русский** 

### Графика

- $\cdot$  До 64МБ динамической видео памяти
- Частота ядра 250МГц
- Частота рендеринга 250Гц
- Intel® Dual-Frequency Graphics Technology
- 2D движок
- 3D движок
- Технология Graphics Power Management

#### Встроенный Звук

- Realtek ALC655 6-channel канальный звуковой выход
- Полнодуплексный 16-bit кодек с независимым изменением частоты сжатия
- DirectSound 3DTM compatible
- интерфейса S/PDIF-out

#### Встроенные сетевые функции

- RTL8110S Gigabit LAN
- Полнодуплексная поддержка на 10 Mbps, 100 Mbps и 1Gbps
- Поддерживает IEEE 802.3 (10/100Mbps) и IEEE 802.3ab (1Gbps)

#### Интерфейс Serial ATA и RAID

- Поддерживает 2 порта SATA (Serial ATA), совместимый со спецификацией SATA 1.0
- $\cdot$  RAID 0  $\mu$  RAID 1

#### Интерфейс IDE

- $\cdot$  Поддерживает жесткие диски до UltraDMA 100Mbps
- PIO Mode 4 Расширенный IDE (скорость передачи данных до 14МБ/сек.)

#### Интерфейс IEEE 1394

- **VIA VT6307**
- Поддерживает 2 порта 100/200/400 Мб/сек

#### AGP (Accelerated Graphics Port)

- Поддерживает карты 1.5V AGP 4x (1066Мб/сек.). AGP карты 3.3V не поддерживаются.
- Поддерживает спецификации AGP 2.0

Pyccku**ň** 

#### Pvсский **правительное произведение произведение**

#### Порты Ввода/Вывода (I/O) задней панели

- 1 мини-DIN-6 PS/2 порт для мыши
- 1 мини-DIN-6 PS/2 порт для клавиатуры
- 1 DB-25 параллельный порт
- 1 внешнего DB-9 порта и 1 VGA DB-15 порта
- 1 IEEE 1394 порт и 1 RJ45 LAN порт
- $\cdot$  4 USB 2.0/1.1 nopra
- Mic-in, line-in и line-out гнезда для звука

#### Разъемы Ввода/Вывода

- $\cdot$  1 разъем для 1-х дополнительных внешних serial **ПОDTOB**
- $\cdot$  1 разъем для внешнего IEEE 1394 порта
- 1 передний аудио разъем для внешнего линейного выхода и микрофона
- 1 внутренних звуковых разъема (CD-in)
- $1$  S/PDIF-out разъем
- 1 разъем для интерфейса IR
- 2 Serial ATA разъема
- 2 IDE разъема и 1 разъем FDD
- 1 разъема питания  $20$ -pin ATX
- $\cdot$  1 Фронт панель разъем
- 3 Разъемы для вентилятора

#### Слоты

1 AGP 4x слотов, 1 PCI-X слотов и 2 PCI слотов

#### Совместимость

PCI 2.2, Intel AGP 2.0, PCI-X 2.2  $\mu$  AC '97

#### Печатная плата

• microATX , 24.4cm (9.61") x 23cm (9.06")

### Конфигурация RAID

Описание настройки RAID.

1. Установите поле "On-Chip Serial ATA" на "Enhanced Mode". (подменю Integrated Peripherals - "OnChip IDE Device" раздел Award BIOS.)

#### **Ðóññêèé** 6

- 2. Установите поле "SATA Mode" на "RAID". (подменю Integrated Peripherals - "OnChip IDE Device" раздел Award BIOS.)
- 3. Перезагрузите компьютер.
- 4. Запустите утилиту Intel RAID BIOS, нажав кнопку <Ctrl> и <I> после включения компьютера. Утилита нужна для настройки и управления дисками RAID интерфейсов Serial ATA.
- 5. Установите драйверы Intel 6300ESB RAID.

Далее вы узнаете, как установить RAID драйвер во время инсталляции Windows® XP или Windows® 2000.

#### Установка драйвера RAID

- 1. Запустите установку Windows с установочного CD.
- 2. Нажмите <F6> для начала установки Windows.
- 3. Нажмите <S> для выбора "Specify Additional Device".
- 4. Вам предложат вставить дискету с RAID драйвером. Вставьте дискету Intel 6300ESB RAID.
- 5. Âûáåðèòå "Intel 6300ESB SATA RAID Controller".
- 6. Нажмите <Enter>.
- 8. Следуйте дальнейшим инструкциям.

### Комплектация

Комплектация поставки материнской платы:

- ⊠ 1 Системная плата
- ⊠ 1 Руководство пользователя
- $\boxtimes$  1 IDE шлейф
- $\boxtimes$  1 FDD шлейф
- $\boxtimes$  2 шлейф Serial ATA
- $\boxtimes$  1 шлейф шнуром питания Serial ATA
- $\boxtimes$  1 CD c "Mainboard Utility"
- ⊠ 1 дискета Intel RAID
- ⊠ 1 защитная крышка I/O

Если в комплекте из этого чего-то не хватает или что-то испорчено, пожалуйста, свяжитесь со своим дилером или продавцом.